## **Shopping Cart Validation**

Before your Enrollment Appointment begins, you will have a Validation Appointment. Plan ahead to check if you have met the prerequisites for a class, time conflicts, and other registration issues before your enrollment appointment by using Shopping Cart Validation. **\*Validation does not guarantee enrollment in a class.** 

| 1. Sign into your student portal at                    |                          |                      |                            |                                                                                     |  |
|--------------------------------------------------------|--------------------------|----------------------|----------------------------|-------------------------------------------------------------------------------------|--|
| my.ucsc.edu.<br>Navigate to My Student Center<br>Page. | Sammy's Student Center   |                      |                            |                                                                                     |  |
| i age.                                                 | <b>0</b>                 |                      |                            |                                                                                     |  |
| 2. Click on Enrollment Shopping<br>Cart.               | Student Advising Summary |                      |                            |                                                                                     |  |
|                                                        | ▼ Academics              |                      |                            |                                                                                     |  |
|                                                        | Search                   | B                    | eadlines 🛛 😡 URL           |                                                                                     |  |
|                                                        | <u>Plan</u><br>Enroll    | This Week's Schedule |                            |                                                                                     |  |
|                                                        | Grades<br>Mu Academics   |                      | Class                      | Schedule                                                                            |  |
|                                                        | My Academics             | 3                    | CHEM 1A-01<br>LEC (20795)  | MoWeFr 12:00PM -<br>1:05PM<br>ClassroomUnit 002                                     |  |
|                                                        | more links 🔻 🚱           | 3                    | CHEM 1A-01L<br>DIS (20807) | Th 6:40PM - 7:45PM<br>PhysSciences 140                                              |  |
|                                                        |                          | 3                    | CLNI 80A-04<br>SEM (22463) | TuTh 3:20PM -<br>4:55PM<br>Soc Sci 2 171<br>Tu 7:10PM - 9:10PM<br>9/10 Multipurpose |  |
|                                                        |                          | 3                    | MATH 3-01<br>LEC (23113)   | MoWeFr 4:00PM -<br>5:05PM<br>ClassroomUnit 002                                      |  |
|                                                        |                          | 3                    | MATH 3-01I<br>DIS (23122)  | We 1:30PM - 3:05PM<br>McHenry Clrm 1279                                             |  |
|                                                        |                          |                      |                            | weekly schedule 🕨                                                                   |  |
|                                                        |                          |                      |                            | enrollment shopping cart 🕨                                                          |  |
|                                                        |                          |                      |                            |                                                                                     |  |

| 3. Select the term   |
|----------------------|
| you are planning for |
| and click Continue.  |

## Select Term

4. Add classes to your shopping cart. You can either:

a. Type in the class number (or)

b. Click on Search to use Class Search to find courses based on Subject, Number, or GE (General Education).

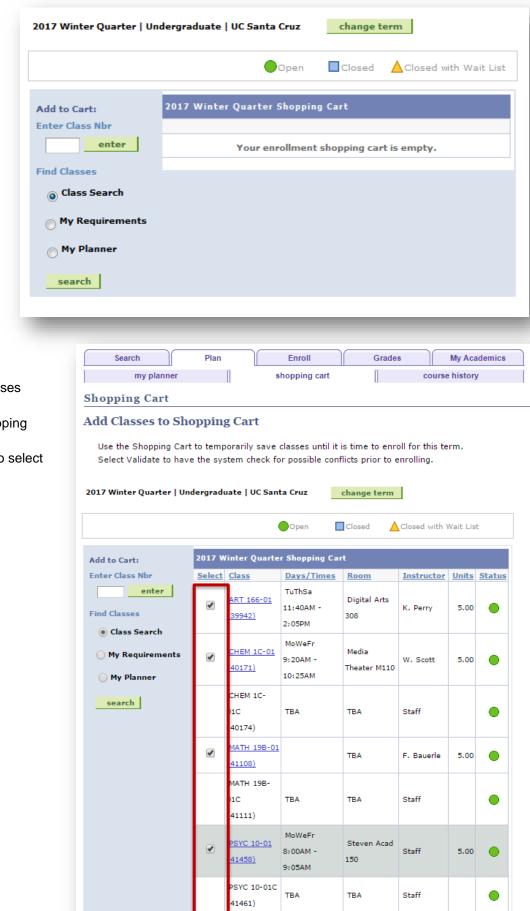

delete validate enroll

for selected:

5. Once you have selected all classes desired,

a. Go back to Plan > Shopping Cart > Term.

b. Click the check boxes to select which classes to validate.

c. Click on validate.

6. The results show whether you can add the classes you have selected or if potential problems exist.

## Important:

If more than one potential problem exists, validation will only display one message at a time.

A student must (either conditionally or actually) satisfy the prerequisite in a prior term to be able to validate a class for the current term.

\*Remember, validation does not guarantee enrollment in a course.

|             | to Shopping Cart<br>status report for enrollment confirmations and errors:                                                                                                    |          |  |  |
|-------------|----------------------------------------------------------------------------------------------------|----------|--|--|
|             | ✓ OK to Add<br>X Potential Problem                                                                                                    |          |  |  |
| Description | Message                                                                                                    | Status   |  |  |
| ART 166     | OK to Add.                                                                                                    |          |  |  |
| CHEM 1C     | Enrollment Requisites are not met.<br>Prerequisite(s): course 1A. Concurrent enrollment in course 1N is<br>required.                                                                                                    |          |  |  |
| MATH 19B    | This class satisfies a General Education requirement.                                                                                                    | <b>~</b> |  |  |
|             | The pre-requisite has been met conditionally. The enrollment is allowed<br>with the condition of satisfying the pre-requisite before the start of the<br>class.                                                          | <b>~</b> |  |  |
| PSYC 10     | Enrollment Requisites are not met.<br>Prerequisite(s): course 1; Applied Mathematics and Statistics 3 or 6, or<br>Math 3 or higher Mathematics courses; and course 2 or Applied<br>Mathematics and Statistics 5 or 7/7L. | ×        |  |  |
|             | SHOPPING CA                                                                                                    | ART      |  |  |
|             | roll <u>Grades</u> <u>My Academics</u><br>ng Cart <u>Course History</u>                                                                                                    |          |  |  |

7. Please note: If you have an enrollment hold but no other reasons for not getting into the class, the system will notify you that you have a hold that must be removed, but there won't be a red X:

| Description | Message                                                                                                    | Status |  |
|-------------|----------------------------------------------------------------------------------------------------|--------|--|
| BIOL 100    | Hold on record, Add not processed. There is a hold on this record,<br>preventing the add from being processed. The hold must be removed to<br>process the add transaction.                                                                                                    |        |  |
|             | The pre-requisite has been met conditionally. The enrollment is allowed<br>with the condition of satisfying the pre-requisite before the start of the<br>class.                                                                                                    | ~      |  |
| AMS 7       | Hold on record, Add not processed. There is a hold on this record,<br>preventing the add from being processed. The hold must be removed to<br>process the add transaction.                                                                                                    |        |  |
|             | This class satisfies a General Education requirement.                                                                                                    | 1      |  |
| MATH 19A    | This course has been taken previously. You must obtain permission to add<br>this class as you have now reached the repeatable limit.                                                                                                    |        |  |
| AMS 7L      | Hold on record, Add not processed. There is a hold on this record,<br>preventing the add from being processed. The hold must be removed to<br>process the add transaction.                                                                                                    |        |  |
| BME 185     | Enrollment Requisites are not met.<br>Prerequisite(s): satisfaction of Entry Level Writing and Composition<br>requirements:previous or concurrent enrollment in BIOL 101L, BIOL 100K,<br>or BME 150L. Enrollment restricted to junior or senior bioengineering or<br>bioinformatics majors. | ×      |  |
|             | SHOPPING CART                                                                                                    |        |  |

Revised: 11/07/16